**Windows 10 Update stops Windows Mobile Device Center (WMDC) connecting to WinCE mobile devices.**

### **The problem:**

Windows Mobile Device Center (WMDC) does not start or hangs when you connect your scanner to your Windows 10 PC after a Windows Update.

The problem was caused by the Windows 10 Creators Update in August 2017 (Version 1703) but may recur after any Windows Update.

#### **The solution:**

- 1. Open the services applet (see below for ways to do this).
- 2. Double-click on "**Windows Mobile 2003-based device connectivity**" .

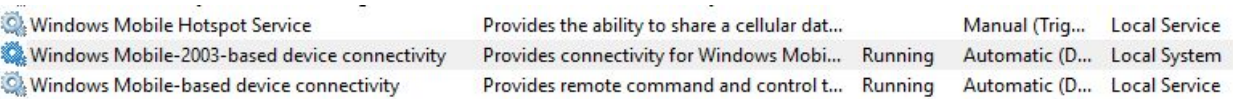

3. On the Log On tab, set it to log on as **Local System Account** (don't check the box "Allow service to interact with desktop")

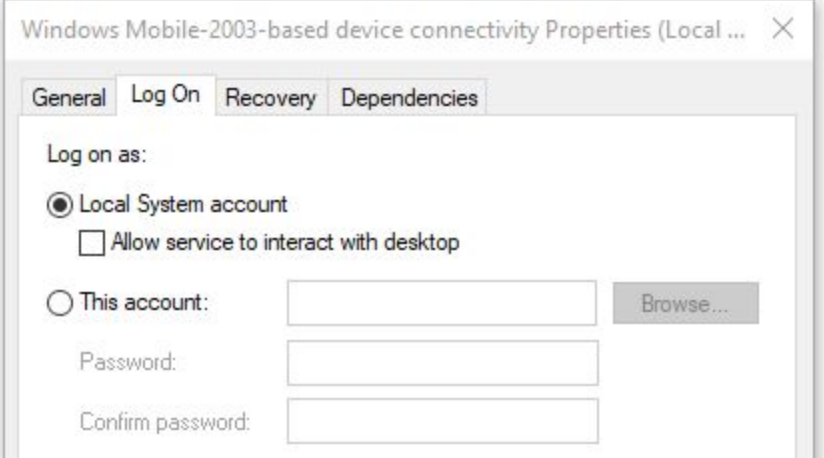

- 4. Click on OK
- 5. Reboot the PC.

Windows Mobile Device Center should now run correctly.

#### **How to find the Services Applet**

#### **Method 1:**

In **Search** (Cortana .. usually next to the Start button in Windows 10), type **Services**

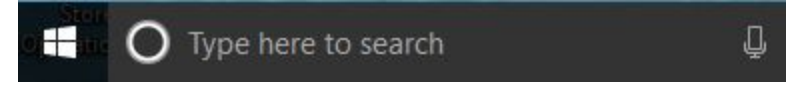

At the top of the list it should display Services Desktop app:

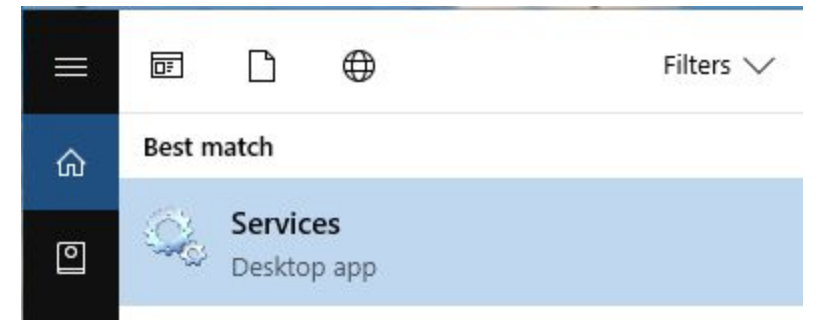

Click on Services.

### **Method 2:**

# Select **Start** > **Windows System** > **Control Panel**

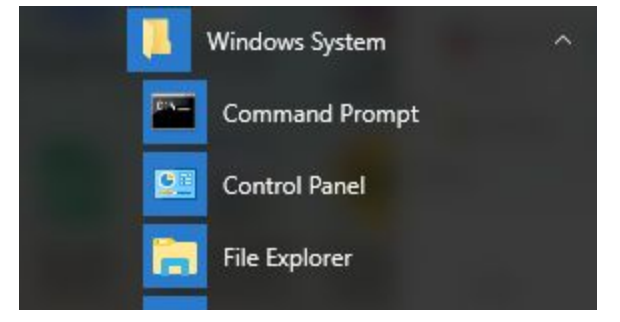

# At top right of Control Panel, select **View by Small Icons**

View by: Small icons

# Click on **Administrative Tools**

Administrative Tools

### Click on **Services**

Resource Monitor

Services

System Configuration